Opcja ta pozwala analizować sumaryczne i szczegółowe stany magazynowe na dowolny dzień.

# **Parametry analizy**

| 2

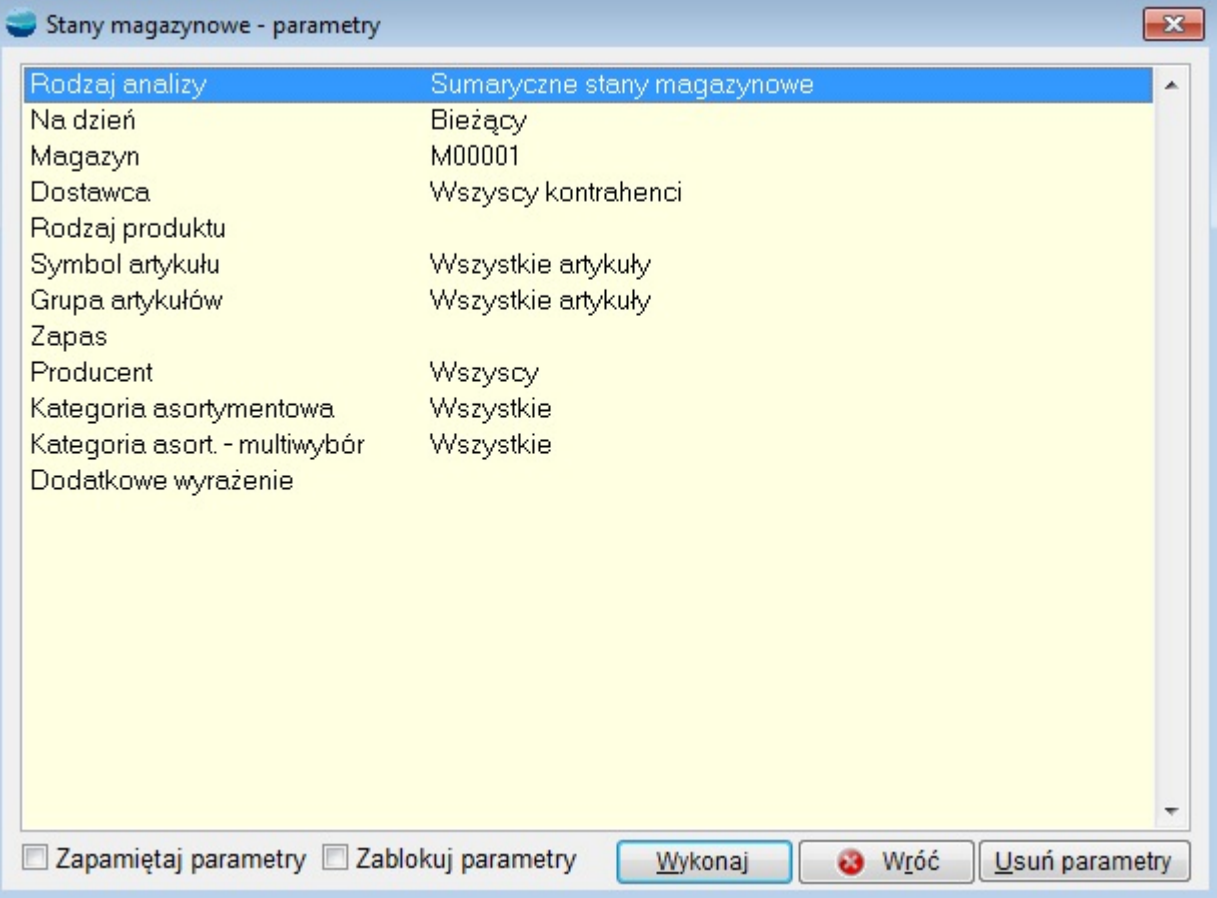

# **Rodzaj analizy**

Analizę można przeprowadzić

- sumarycznie
- szczegółowo.

#### Sumaryczne stany magazynowe

W tej analizie następuje sumowanie tych samych towarów pochodzących z różnych dostaw w jedną pozycję. Jedna pozycja (wiersz) zestawienia zawiera następujące, sumaryczne informacje o towarze:

- Symbol
- Nazwa artykułu
- Sumaryczny stan magazynu
- Przychód suma przychodów
- Rozchód suma rozchodów
- Zwrócono suma korekt rozchodu
- Średnia cena zakupu średnia cena zakupu liczona wg wzoru: *średnia cena zakupu = wartość w cenie zakupu / stan magazynu (magazynów).*
- Wartość w cenie zakupu wartość zapasu w cenie zakupu
- Cena ewidencyjna cena pobierana z pozycji dokumentów PC obowiązująca w dniu, w którym robiona jest analiza
- Wartość w cenie ewidencyjnej wartość liczona wg wzoru: *wartość w cenie ewidencyjnej = stan magazynu \* cena ewidencyjna*

## Szczegółowe stany magazynowe

Jeżeli w magazynie (magazynach) znajduje się ten sam towar ale z różnych dostaw, to analiza szczegółowa pokaże go w rozbiciu na każdą dostawę. Pozwali to zobaczyć, jaka ilość towaru z partii przyjętej danym dokumentem pozostaje jeszcze w magazynie.

Jedna pozycja (wiersz) zestawienia zawiera następujące informacje dotyczące jednego towaru i jednego dokumentu, którym został przyjęty na magazyn:

- Symbol
- Nazwa artykułu
- Data przychodu
- Stan magazynu
- Przychód
- Rozchód łączny rozchód
- Zwrócono ilość towaru na korektach rozchodu
- Wartość w cenie zakupu wartość zapasu w cenie zakupu
- Cena zakupu
- Dokument przychodowy
- Symbol magazynu
- Termin przydatności termin przydatności zakupionej partii towaru
- Opis pobierany z pola Uwagi na dokumencie
- Cena ewidencyjna
- Wartość w cenie ewidencyjnej

# **Na dzień**

Program pozwala określić stany na dowolny dzień wstecz.

# **Magazyn**

Określa, którego magazynu dotyczy analiza.

#### **Dostawca**

Wskazanie dostawcy, którego towary zostaną poddane analizie.

## **Rodzaj produktu**

Określa jakiego rodzaju produkt ma podlegać analizie:

- towar
- wyrób
- surowiec
- opakowanie
- odpad

### **Symbol artykułu**

Program umożliwia zawężenie analizy do artykułu o wybranym symbolu lub grupie artykułów o symbolu zaczynającym się od podanych znaków.

### **Zapas**

Możliwość wyboru: zapas różny od zera, zapas równy zero.

### **Producent**

Wskazanie producenta, którego towary zostaną poddane analizie

### **Kategoria asortymentowa**

Wybór kategorii asortymentowej. Istnieje możliwość wyboru zakresu od – do. W celu zawężenia wyniku do jednej kategorii należy wybrać ten sam symbol w obydwu polach.

#### **Okres**

Określa się tu okres, dla dokumentów przychodowych biorących udział w zestawieniu

### **Termin przydatności**

Data przydatności artykułu np. do spożycia

### **Numer ewidencyjny dokumentu**

Pozwala określić jakich rejestrów dotyczy analiza

Uruchomienie analizy następuje po wybraniu przycisku **Wykonaj**.